**B Installation**

© Copyright 2023 ATEN® International Co. Ltd.

ATEN and the ATEN logo are registered trademarks of ATEN International Co., Ltd. All rights reserved. All other trademarks are the property of their respective owners.

**Support and Documentation Notice** All information, documentation, firmware, software utilities, and specifications contained in this package are subject to change without prior notification by the

Part No. PAPE-1223-Y50G Released: 06/2023

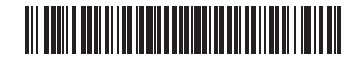

#### KG0016 / KG0032 16/32-Port KVM over IP OmniBus Gateway

**16/32-Port KVM over IP OmniBus Gateway Quick Start Guide**

## **KG0016 / KG0032**

**A Hardware Overview**

 $\begin{array}{cccccccccccccc} 0 & 0 & 0 & 0 & 0 & 0 & 0 & 0 & 0 \\ 0 & 0 & 0 & 0 & 0 & 0 & 0 & 0 & 0 \end{array}$ 

manufacturer.

To reduce the environmental impact of our products, ATEN documentation and software can be found online at **http://www.aten.com/download/**

 Voyant d'alimentation Voyants des ports Ports USB de type A (réservés pour une extension future) Bouton de réinitialisation Afficheur LCD Bouton de navigation et de confirmation de l'affichage à écran Prises et commutateurs d'alimentation Ventilateur Ports KVM Ports d'E/S numériques (réservés pour une extension future) Ports série (réservés pour une extension future)

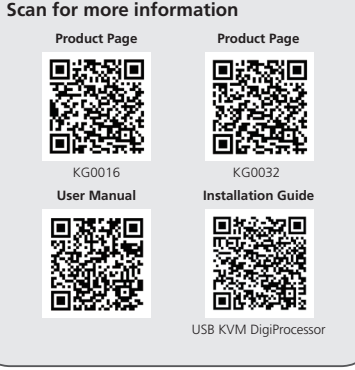

**Package Contents**

1 KG0016 / KG0032 16/32-Port KVM over IP OmniBus Gateway 1 footpad set (4 pcs) 1 mounting kit 2 control terminal blocks

#### **Technical Support** www.aten.com/support **Ethernet**

2 power cords 2 Lok-U-Plugs

1 Lok-U-Plug installation tool

1 user instructions

**Power Power**

Power Cords

冎

冎

KG0032 (Front)

KG0032 (Rear)

**Cat 5e/6**

00000000 00000000<br>0000000 00000000

**4 2 3**

 $^\circ$ 

PC x 32 Remote Use

 $\circ$ 

KVM DigiProcesso

**1**

**Network**

 $\begin{bmatrix} \frac{1}{\sqrt{2}} \\ \frac{1}{\sqrt{2}} \\ \frac{1}{\sqrt{2}} \end{bmatrix}$ 

**1 2 3 4 5 6**

**7 8 9 10 11 12**

 $\begin{tabular}{|c|c|c|c|} \hline case & $\fline \quad as \\\hline \quad . & . & . \\ \hline case & $\fline \quad . \\ \hline \end{tabular}$ 

**ESSEE** 

**1 2 3 5 6 4**

<u>eeeeeee</u><br>ooooooo

**7 8 9 10 11 12**

**KG0016 Front View**

**KG0016 Rear View**

**KG0032 Front View**

**KG0032 Rear View**

## KG0016/KG0032 – Commutateur KVM à 16/32 ports sur passerelle IP OmniBus www.aten.com

#### **A Description de l'appareil**

#### **12** Logements SFP+

## KG0016 / KG0032 16/32-Port KVM via IP OmniBus-Gateway

#### **B Installation**

#### aas andere Ende an einen geeigneten geerdeten Gegenstand an, ur KG0016 / KG0032 zu erden.

**Hinweis:** Überspringen Sie diesen Schritt nicht. Eine ordnungsgemäße Erdung hilft dabei, Schäden am Gerät durch Überspannung oder elektrostatische Aufladung vorzubeugen.

KVM-DigiProzessor kein Netzwerk-Switch befindet und dass sie direkt miteinander verbunden sind.

- **1** Mettez à la terre le commutateur KG0016/KG0032 en connectant l'une des extrémités du câble de terre à la borne de terre et l'autre extrémité à un objet adapté mis à la terre.
- **Remarque :** n'ignorez pas cette étape. Une mise à la terre appropriée aide à éviter que l'appareil soit endommagé par des surtensions ou de l'électricité statique.
- **2** À l'aide d'un câble CAT 5e/6, connectez n'importe quel port KVM disponible à un DigiProcessor KVM adapté au serveur que vous installez, puis branchez l'autre extrémité du DigiProcessor KVM à votre serveur. **Remarque :**
- La distance entre la passerelle KVM over IP OmniBus et le
- DigiProcessor KVM ne doit pas dépasser la distance maximale spécifiée pour le DigiProcessor KVM utilisé.
- Assurez-vous que le KG0016/KG0032 et le DigiProcessor KVM sont connectés directement l'un à l'autre sans aucun commutateur réseau entre eux.
- <sup>3</sup> Connectez le module fibre et la fibre aux logements SFP+ de l'appareil et connectez l'autre extrémité à un commutateur réseau pour une utilisation sur IP telle que WinClient et WebClient.
- **4** Branchez les cordons d'alimentation sur l'une des prises d'alimentation de l'appareil, puis mettez le commutateur d'alimentation sur **ON**. Le commutateur KG0016/KG0032 est désormais sous tension. **Remarque :** pour assurer la redondance de l'alimentation, connectez un deuxième cordon d'alimentation à la deuxième prise d'alimentation de l'appareil.
- **5** Mettez les serveurs et les autres dispositifs connectés sous tension.

#### **Sécurisation des câbles**

Pour plus de sécurité, utilisez les supports de câble ATEN Lok-U-Plug pour les fixer (voir ci-dessus). Fixez les supports de câbles en utilisant les trous spécialement conçus autour des prises d'alimentation individuelles. Veuillez vous reporter au manuel d'utilisation pour plus de détails.

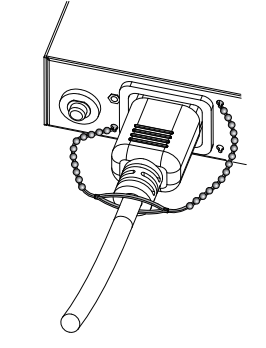

**3** Conecte el módulo de fibra y la fibra a las ranuras SFP+ de la unidad y conecte el otro extremo a un conmutador de red para operación sobre IP

**A Hardwareübersicht**

## **1** Power-LEDs

- **2** Anschluss-LEDs **3** USB Typ-A Anschlüsse (reserviert für zukünftige Erweiterungen) **4** Rücksetztaste **5** LCD-Anzeige **6** OSD-Navigations- und Eingabetasten **7** Stromsteckdosen und Schalter **8** fan **9** KVM-Ports **10** digitale I/O-Anschlüsse (reserviert für zukünftige Erweiterungen) **11** serielle Anschlüsse (reserviert für zukünftige Erweiterungen)
- **12** SFP+-Steckplätze

#### Puerta de enlace OmniBus KVM de 16/32 puertos sobre IP KG0016 / KG0032

**B Installation**

**1** Schließen Sie ein Ende eines Erdungsdrahtes an die Erdungsklemme und

- **2** Jeder verfügbare KVM-Anschluss kann mit einem KVM-DigiProzessor, der für den zu installierenden Server geeignet ist, mit einem Cat 5e/6-Kabel verbunden werden, und das andere Ende des DigiProzessors kann dann an Ihren Server angeschlossen werden. **Hinweis:** 
	-

# • Vergewissern Sie sich, dass sich zwischen dem KG0016/KG0032 und dem

- Die maximal zulässige Entfernung für den verwendeten KVM-DigiProzessor darf nicht durch die Entfernung zwischen dem KVM-OmniBus-Gateway und dem KVM-DigiProzessor überschritten werden.
- **3** Schließen Sie das Glasfasermodul und die Glasfaser an die SFP+-Steckplätze des Geräts an und verbinden Sie das andere Ende mit einem Netzwerk-
- Switch für den Betrieb über IP, z. B. WinClient und WebClient. **4** Schließen Sie das Netzkabel an eine der Steckdosen des Geräts an und schalten Sie den Netzschalter auf **ON**. Jetzt ist das KG0016 / KG0032

È anche possibile utilizzare i portacavi Lok-U-Plug ATEN per fissare il cablaggio e ottenere la massima sicurezza. Accertarsi che i portacavi utilizzino i fori di struttura speciale intorno alle singole prese di alimentazione. Per ulteriori dettagli consultare il manuale d'uso.

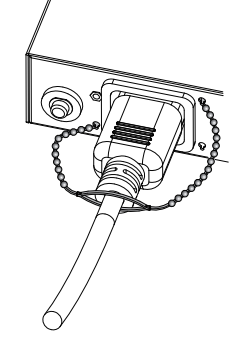

## 16/32-портовый KVM-шлюз с доступом по IP OmniBus KG0016 / KG0032

eingeschaltet. **Hinweis:** Schließen Sie einen zweiten Netzkabel an die zweite Steckdose des Geräts an, um eine redundante Stromversorgung zu gewährleisten.

**5** Schalten Sie die Server und die anderen angeschlossenen Geräte ein.

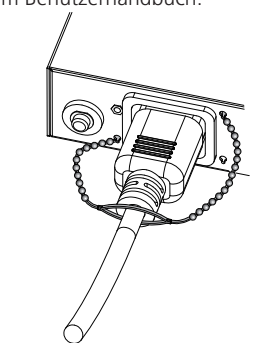

## **Kabelsicherung**

• Расстояние между шлюзом KVM over IP OmniBus и KVM-адаптером DigiProcessor не должно превышать максимальное расстояние, указанное в технических данных используемого KVM-адаптера **DigiProcessor** 

Verwenden Sie die ATEN Lok-U-Plug Kabelhalter, um das Netzkabel für zusätzliche Sicherheit zu fixieren. Befestigen Sie die Kabelhalterungen an der dafür vorgesehenen Löchern rund um die Steckdosen. Weitere Einzelheiten entnehmen Sie bitte dem Benutzerhandbuch.

#### **A Reseña del hardware**

 Ledes de alimentación Ledes de los puertos Puertos USB tipo A (reservados para futuras expansiones) Botón de reinicio Panel LCD Navegación OSD y botones de entrada Tomas de corriente e interruptores Ventilador Puertos KVM Puertos de E/S digitales (reservados para futuras expansiones) Puertos seriales (reservados para futuras expansiones) Ranuras SFP+

**B Instalación**

**1** Conecte a tierra el KG0016 / KG0032 conectando un extremo de un cable de conexión a tierra al terminal de conexión a tierra y el otro extremo a un

- **2** Use Cat 5e/6 cable to connect any available KVM port to a KVM DigiProcessor that is appropriate for the server you are installing and then plug the other end of the KVM DigiProcessor to your server. **Note:** 
	- The distance between the KVM over IP OmniBus Gateway and the KVM DigiProcessor must not exceed the maximum distance specified for the KVM DigiProcessor you are using.
	- Make sure the KG0016 / KG0032 and the KVM DigiProcessor are connected directly with each other and there is no network switch in between.
- **3** Connect the fiber module and fiber to the unit's SFP+ slots and connect the other end to a network switch for over IP operation such as WinClient and **WebClient**

objeto adecuado conectado a tierra. **Nota:** No omita este paso. Una conexión a tierra adecuada ayuda a evitar daños en la unidad por sobretensiones o electricidad estática.

- **4** Connect the power cords to one of the unit's power socket and then switch to power switch to **ON**. Now the KG0016 / KG0032 is powered on. **Note:** For power redundancy, connect a second power cord to the unit's second power socket.
- **5** Power on the servers and the other connected devices.

- **2** Use un cable Cat 5e/6 para conectar cualquier puerto KVM disponible a un Procesador digital KVM que sea apto para el servidor que está instalando y, a continuación, conecte el otro extremo del Procesador digital KVM a su servidor. **Nota:** 
	- La distancia entre la Puerta de enlace OmniBus KVM y el Procesador digital KVM no debe exceder la distancia máxima especificada para el Procesador digital KVM que está utilizando.

como WinClient y WebClient.

**4** Conecte los cables de alimentación a una de las tomas de corriente de la unidad y, a continuación, cambie el interruptor de alimentación a **ON**.

Ahora el KG0016 / KG0032 está encendido.

**Nota:** Para redundancia de energía, conecte un segundo acable de alimentación a la segunda toma de corriente de la unidad. **5** Encienda los servidores y los demás dispositivos conectados.

#### **Sujeción de los cables**

Para mayor seguridad, utilice soportes para cables Lok-U-Plug de ATEN para fijar el cable de alimentación. Asegure los portacables usando los orificios especialmente diseñados alrededor de las tomas de corriente individuales. Consulte el manual del usuario para obtener más detalles.

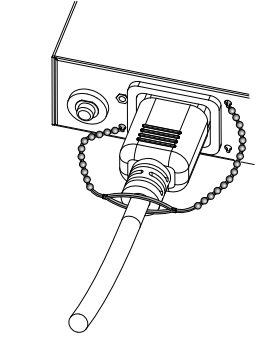

#### Gateway OmniBus KVM over IP a 16/32 porte KG0016 / KG0032

#### **A Panoramica hardware**

 LED di accensione LED delle porte Porte USB Tipo A (riservate per espansioni future) Pulsante reset Pannello LCD Pulsanti di navigazione e accesso OSD Prese di alimentazione e interruttori **8** ventola Porte KVM Porte I/O digitali (riservate per espansioni future) Porte seriali (riservate per espansioni future) Slot SFP+

- Asegúrese de que el KG0016/KG0032 y el Procesador digital KVM estén conectados directamente entre sí y que no haya un conmutador de red en el medio.
- **3** Collegare il modulo della fibra e la fibra agli slot SFP+ dell'unità e connettere l'altra estremità a uno switch di rete per operazioni over IP come WinClient e WebClient.
- **4** Collegare i cavi di alimentazione a una delle prese di alimentazione dell'unità e quindi **ON** l'interruttore di alimentazione. Ora l'unità KG0016 / KG0032 è alimentata.

**B Installazione**

**1** Effettuare la messa a terra dell'unità KG0016 / KG0032, collegando un'estremità dell'apposito cavo al terminale di messa a terra e l'altra a un

oggetto adeguatamente collegato al suolo.

**Nota:** eseguire sempre questo passaggio. Un'adeguata messa a terra permette di evitare danni all'unità dovuti a sovratensioni o elettricità statica. **2** Usare un cavo Cat 5e/6 per collegare tutte le porte KVM disponibili a un KVM DigiProcessor adatto al server che si sta installando, quindi collegare

l'altra estremità del KVM DigiProcessor al server.

**Nota:** 

• La distanza tra il Gateway KVM over IP OmniBus e il KVM DigiProcessor non deve superare la massima distanza indicata per il KVM DigiProcessor

in uso.

• Fare in modo che l'unità KG0016 / KG0032 e il KVM DigiProcessor siano connessi direttamente l'uno all'altro e che non ci siano switch di rete tra

di loro.

**Nota:** Per garantire ridondanza dell'alimentazione, collegare un secondo cavo di alimentazione alla seconda presa di alimentazione dell'unità.

**5** Accendere i server e gli altri dispositivi collegati.

**Fissaggio dei cavi**

#### **A Обзор оборудования**

- **1** Светодиодные индикаторы питания **2** Светодиодные индикаторы портов
- **3** Порты USB Type-A (зарезервированы для последующего расширения)
- **4** Кнопка сброса
- **5** ЖК-панель
- **6** Кнопки для входа в экранное меню и навигации в нем
- **7** Разъемы питания и выключатели

**8** Вентилятор

- **9** KVM-порты
- **10** Цифровые порты ввода/вывода (зарезервированы для последующего расширения)
- **11** Последовательные порты (зарезервированы для последующего расширения)
- **12** Слоты SFP+

#### **B Установка**

- **1** Заземлите KG0016 / KG0032, подключив один конец провода заземления к клемме заземления, а другой конец к надежно заземленному объекту
- **Примечание.** Не пропускайте этот шаг. Надлежащее заземление защищает устройство от повреждений, вызванных скачками напряжения и статическим электричеством.
- **2** Используя кабель Cat 5e/6, подключите KVM-адаптер DigiProcessor, соответствующий установленному серверу к любому доступному KVM-порту, а затем подключите другой разъем KVM-адаптера DigiProcessor к серверу.

#### **Примечание.**

• Убедитесь, что KG0016 / KG0032 и KVM-адаптер DigiProcessor соединены напрямую, без использования сетевого коммутатора.

- **3** Подключите оптоволоконный модуль и оптоволоконную линию к слотам SFP+ устройства, а другой конец линии подключите к сетевому коммутатору, для управления по IP с помощью WinClient или WebClient.
- **4** Подключите кабель питания к одному из разъемов питания устройства, а затем переведите выключатель питания в положение **ON**. После этого шлюз KG0016 / KG0032 будет включен. **Примечание.** Для резервирования питания подключите второй кабель питания ко второму разъему питания устройства.
- **5** Включите серверы и другие подсоединенные устройства.

#### **Фиксация кабелей**

Для повышения надежности используйте держатели Lok-U-Plug компании ATEN для фиксации кабелей питания. Закрепите держатели кабелей, используя специальные отверстия вокруг разъемов питания. Дополнительные сведения приведены в руководстве пользователя.

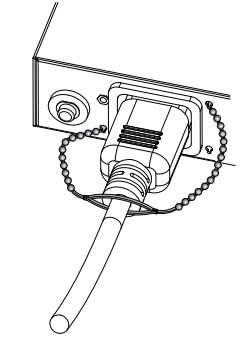

**A Hardware Overview** power LEDs port LEDs USB Type-A ports (reserved for future expansion) reset button LCD panel OSD navigation and enter buttons power sockets and switches **8** fan KVM ports digital I/O ports (reserved for future expansion) serial ports (reserved for future expansion) SFP+ slots

## **B Installation**

**1** Ground the KG0016 / KG0032 by connecting one end of a grounding wire to the grounding terminal and the other end to a suitable grounded object. **Note:** Do not omit this step. Proper grounding helps to prevent damage to the unit from power surges or static electricity.

## **Securing the Cables**

For additional safety, use ATEN Lok-U-Plug cable holders to secure the power cord. Secure the cable holders are using the specially designed holes around the individual power outlets. Please refer to the user manual for more details.

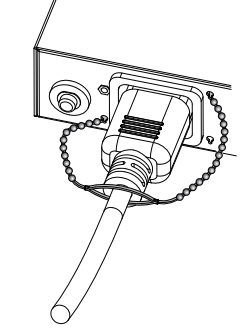

#### 16/32-портовий KVM-комутатор з доступом по IP OmniBus Gateway KG0016 / KG0032

## **A Огляд апаратного забезпечення**

**1** світлодіодні індикатори живлення **2** світлодіоди портів **3** USB-порти типу A (зарезервовані для майбутнього розширення)

**4** кнопка скидання **5** РК-панель

**6** кнопки для навігації екранним меню та введення

**7** розетки та вимикачі

**8** вентилятор

**9** KVM-порти

**10** цифрові порти вводу/виводу (зарезервовані для майбутнього

розширення)

**11** послідовні порти (зарезервовані для майбутнього розширення) **12** слоти SFP+

#### KG0016 / KG0032 Gateway KVM por IP OmniBus de 16-32 Portas

## **B Установлення**

- **1** Заземліть KG0016/KG0032, під'єднавши один кінець заземлювального проводу до контакту заземлення, а інший кінець до відповідного заземленого об'єкта.
- **Примітка.** Не пропустіть цей крок. Правильне заземлення допомагає запобігти пошкодженню пристрою від перенапруг або статичної електрики.
- **2** За допомогою кабелю Cat 5e/6 підключіть будь-який доступний KVM-порт до KVM DigiProcessor, що відповідає серверу, який ви встановлюєте, а тоді підключіть інший кінець KVM DigiProcessor до вашого сервера. **Примітка.**
- Відстань між KVM over IP OmniBus Gateway та KVM DigiProcessor не повинна перевищувати максимальну відстань, вказану для KVM DigiProcessor, який використовується.
- Переконайтеся, що KG0016/KG0032 та KVM DigiProcessor підключені безпосередньо один до одного і між ними немає мережевого комутатора.

**3** Підключіть оптоволоконний модуль та оптоволокно до слотів SFP+ пристрою, а інший кінець підключіть до мережевого комутатора для

роботи через IP, як-от WinClient та WebClient.

**4** Під'єднайте шнури живлення до однієї з розеток на пристрої, а тоді переведіть вимикач живлення у положення **ON**. Тепер

KG0016/KG0032 увімкнений.

**Примітка.** Для надійності живлення підключіть другий шнур

живлення до другої розетки на пристрої. **5** Увімкніть сервери та інші підключені пристрої.

#### **Закріплення кабелів**

Для додаткової безпеки скористайтесь кабельними тримачами ATEN Lok-U-Plug, щоб закріпити шнур живлення. Кабельні тримачі вставляються в спеціальні отвори, розташовані біля кожної розетки. Читайте докладніше у посібнику користувача.

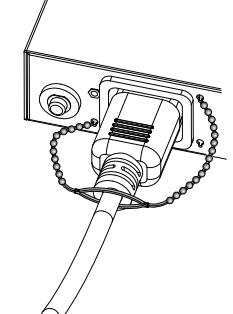

- KG0016 / KG0032 16/32 Portlu IP OmniBus Ağ Geçidi üzerinden KVM www.aten.com
	-

#### **A Donanım İncelemesi 1** Güç LED'i **2** Port LED'leri **3** USB Type-A portlar (gelecekteki genişleme için ayrılmıştır) **4** Sıfırlama düğmesi **5** LCD panel **6** OSD gezinme ve onaylama düğmeleri **7** güç girişleri ve düğmeler **8** fan **9** KVM portları **10** dijital I/O portları (gelecekteki genişleme için ayrılmıştır) **11** seri portlar (gelecekteki genişleme için ayrılmıştır) **12** SFP+ yuvaları

#### **B Kurulumu**

- **1** Topraklama kablosunun bir ucunu topraklama terminaline ve diğer ucunu da uygun bir topraklanmış nesneye bağlayarak KG0016'nın / KG0032'nin topraklamasını yapın.
- **Not:** Bu adımı atlamayın. Uygun topraklama, cihazın güç dalgalanmaları ve statik elektrikten zarar görmesini önler.
- **2** Boş olan tüm KVM portlarını kurmakta olduğunuz sunucuya uygun bir KVM DigiProcessor'a bağlamak için Cat 5e/6 kablo kullanın ve ardından KVM DigiProcessor'ın diğer ucunu sunucunuza takın.
	- **Not:**  • KVM over IP OmniBus Ağ Geçidi ile KVM DigiProcessor arasındaki mesafe, kullandığınız KVM DigiProcessor için belirtilen maksimum mesafeyi geçmemelidir.
	- KG0016 / KG0032 ve KVM DigiProcessor'un doğrudan birbirine bağlı olduğundan ve arada ağ switch'i olmadığından emin olun.

**3** Fiber modülü ve fiber kabloyu, ünitenin SFP+ yuvalarına diğer ucu da WinClient ve WebClient gibi IP üzerinden çalıştırma için bir ağ switch'ine

**4** Güç kablolarını ünitenin güç girişlerinden birine takarak güç düğmesini

- - takın.
	- **ON** konuma getirin. Şimdi KG0016 / KG0032 açık durumdadır. **Not:** Güç desteği sağlamak için ünitenin ikinci güç girişine ikinci bir güç kablosu takın.

**5** Sunucuları ve diğer bağlı cihazları açın.

## **Kabloların Güvenceye Alınması**

Ek güvenlik için güç kablosunu sabitlemek üzere ATEN Lok-U-Plug kablo tutucuları kullanın. Kablo tutucuları, her bir elektrik prizlerinin etrafındaki özel olarak tasarlanmış delikleri kullanarak sabitleyin. Daha fazla ayrıntı için lütfen kullanım kılavuzuna bakın.

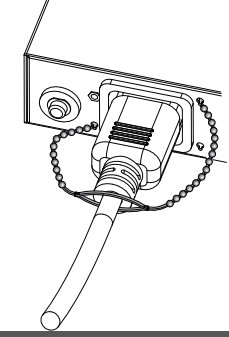

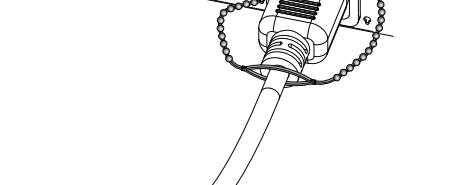

## KG0016 / KG0032 16/32-portowa brama KVM over IP OmniBus www.aten.com

Pentru siguranță suplimentară, utilizați suporturile de cablu ATEN Lok-U-<br>Plug pentru a fixa cablul de alimentare. Asigurați-vă că suporturile de cablu<br>utilizează orificiile special concepute în jurul prizelor individuale. să consultați manualul de utilizare pentru mai multe detalii.

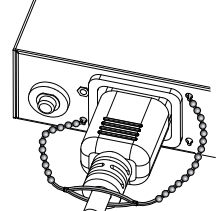

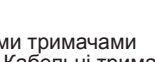

#### **A Opis urządzenia 1** Dioda LED zasilania **2** Wskaźniki LED złączy **3** Porty USB typ A (zarezerwowane do przyszłej rozbudowy) **4** Przycisk resetowania **5** Panel LCD **6** Przyciski nawigacji i wprowadzania w OSD **7** gniazda i przełączniki zasilania **8** wentylator **9** Złącza KVM **10** cyfrowe porty I/O (zarezerwowane do przyszłej rozbudowy) **11** porty szeregowe (zarezerwowane do przyszłej rozbudowy) **12** złącza SFP+

#### 注意: • KVM over IP OmniBus GatewayとKVM DigiProcessorとの距離は、

使用している KVM DigiProcessor の指定最大距離を超えてはなりませ  $h_{\alpha}$ 

#### **B Instalacja**

- **3** ユニットの SFP+ スロットにファイバーモジュールとファイバーを接続し、もう 一端を、WinClient や WebClient などの over IP 動作用ネットワークスイ ッチに接続します。
- **4** ユニットのいずれかの電源ソケットに電源コードを接続し、電源スイッチを 「ON」に切り替えます。すると KG0016/KG0032 の電源が入ります。 注意 : 電源の冗長性を確保するため、ユニットの 2 番目の電源ソケットに、 第 2 の電源コードを接続します。
- **1** Zapewnij uziemienie urządzenia KG0016 / KG0032, podłączając jeden koniec przewodu uziemiającego do zacisku uziemienia, a drugi koniec
- do odpowiednio uziemionego przedmiotu. **Uwaga:** Nie wolno pomijać tego kroku. Prawidłowe uziemienie pozwoli uniknąć uszkodzenia urządzenia w wyniku skoków napięcia lub
- wyładowań elektrostatycznych. **2** Użyj przewodu Cat 5e/6 do podłączenia dostępnego portu KVM do KVM
- DigiProcessor odpowiedniego do serwera, który instalujesz, a następnie drugi koniec KVM DigiProcessor do serwera. **Uwaga:**
- Odległość pomiędzy bramą KVM over IP OmniBus oraz KVM DigiProcessor nie może być większa niż maksymalna odległość określona dla użytego KVM DigiProcessor.
- Upewnij się, że KG0016 / KG0032 oraz KVM DigiProcessor są ze sobą połączone bezpośrednio i że pomiędzy nimi nie ma żadnego przełącznika sieciowego.
- **3** Podłącz moduł optyczny oraz światłowód do złączy SFP+ urządzenia, a drugi koniec do przełącznika sieciowego, aby umożliwić pracę w trybie over IP, na przykład WinClient oraz WebClient.
- **4** Podłącz przewody zasilające do jednego z gniazd zasilających urządzenia, a następnie przełącz włącznik zasilania w położenie **ON**. KG0016 / KG0032 jest zasilany. **Uwaga:** Aby zapewnić zasilanie awaryjne, podłącz przewód zasilający do drugiego gniazda zasilania urządzenia.
- **5** Włącz serwery i pozostałe podłączone urządzenia.

**1** KG0016/KG0032 接地: 将接地线的一端连接到接地端子, 另一端连接到 合适的接地物体。

注意 : 切勿省略该步骤。正确的接地有助于防止电涌或静电损坏设备。 **2** 用 CAT 5E/6 电缆连接任意可用的 KVM 端口和 KVM DigiProcessor。

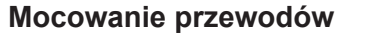

Jako dodatkowego zabezpieczenia użyj obejm przewodów ATEN Lok-U-Plug, aby zabezpieczyć przewód zasilający. Przymocuj obejmy przewodów, korzystając ze specjalnych otworów wokół poszczególnych gniazd zasilających. Więcej informacji na ten temat można znaleźć w instrukcji obsługi.

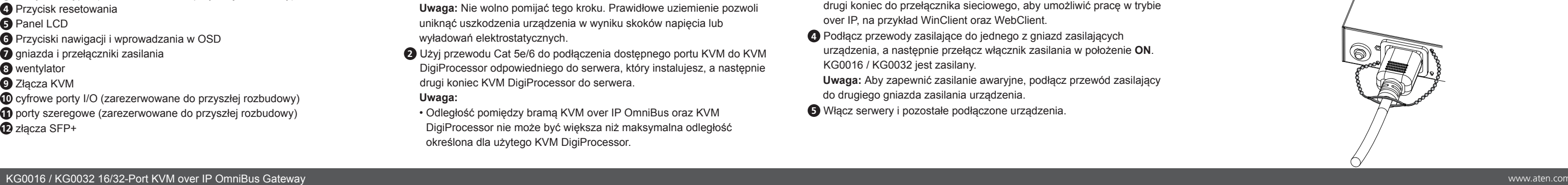

- **A Prezentare generală hardware 1** LED de alimentare **2** LED-uri port **3** Porturi USB de tip A (rezervate pentru o extensie ulterioară) **4** Buton de resetare **5** Panou LCD **6** Butoane pentru navigare prin OSD și butoane pentru introducere **7** prize de curent și comutatoare
- **8** ventilator
- **9** Porturi KVM
- **10** Porturi digitale I / O (rezervate pentru o extensie ulterioară)

**11** porturi seriale (rezervate pentru o extensie ulterioară) **12** SFP+ sloturi (fante)

#### KG0016 / KG0032 16/32 ポート KVM over IP OmniBus ゲートウェイ

## **B Instalare**

**1** Împământați KG0016 / KG0032 conectând un capăt al unui fir de împământare la terminalul de împământare și celălalt capăt la un obiect împământat adecvat.

**Notă:** Nu omiteți acest pas. Împământarea corectă ajută la prevenirea deteriorării aparatului de la supratensiuni sau electricitate statică.

**2** Folosiți cablul Cat 5e/6 pentru a conecta orice port KVM disponibil la un KVM DigiProcessor adecvat serverului pe care îl instalați și apoi conectați celălalt capăt al KVM DigiProcessor la serverul dvs. **Notă:** 

Para segurança adicional, utilize os suportes de cabo ATEN Lok-U-Plug para fixar o cabo de alimentação. Fixe os suportes dos cabos utilizando os orifícios especialmente concebidos em torno das tomadas elétricas individuais. Consulte o manual do utilizador para obter mais detalhes.

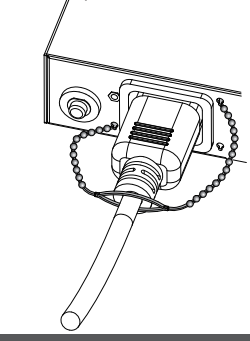

• Distanța dintre KVM over IP OmniBus Gateway și KVM DigiProcessor

nu trebuie să depășească distanța maximă specificată pentru KVM DigiProcessor pe care îl utilizați. • Asigurați-vă că KG0016 / KG0032 și KVM DigiProcessor sunt conectate direct și că între ele nu există un comutator de rețea.

**3** Conectați modulul de fibre și fibra SPF + sloturile unității și conectați celălalt capăt la un comutator de rețea pentru ca IP-ul să funcționeze, cum ar fi în cazul WinClient și WebClient.

**4** Conectați cablurile de alimentare la una dintre prizele de alimentare ale unității și apoi treceți comutatorul de alimentare în modul **ON**. Acum KG0016 / KG0032 este pornit. **Notă:** Pentru o putere redundantă, conectați un al doilea cablu de alimentare la a doua priză de alimentare a unității.

**5** Porniți serverele și celelalte dispozitive conectate.

## **Asigurarea cablurilor**

## **A** ハードウェアの概要

**1** 電源表示 LED **2** ポートLED **3** USB タイプ A ポート ( 将来拡張できるように予備として残してある ) **4** リセットボタン **5** 液晶パネル **6** OSD ナビゲーションボタンと Enter ボタン **7** 電源ソケットとスイッチ **8** ファン **9** KVM ポート **10** デジタル I/O ポート ( 将来拡張できるように予備として残してある ) **11** シリアルポート ( 将来拡張できるように予備として残してある ) **12** SFP+ スロット

#### **B** 設置

- **1** アース線の一端をアース端子に接続し、もう一方の端を大地に接続されてい る適切な物体に接続して、KG0016/KG0032 を接地します。 注意 : この手順を省略しないでください。適切に接地することで、電源サージ
- や静電気によるユニットの破損を防止することができます。 **2** Cat 5e/6 ケーブルで、設置しようとしているサーバーに適した KVM DigiProcessor に、空 き KVM ポ ー ト を 接 続 し、サ ー バ ー に、KVM DigiProcessor のもう一方の端を接続します。

• KG0016/KG0032 と KVM DigiProcessor が直接接続され、両者の間 にネットワークスイッチが接続されていないことを確認してください。

**1** KG0016/KG0032 을 접지선 끝에 연결하고, 접지선의 반대쪽 끝을 접

**5** サーバーと、他の接続デバイスの電源を入れます。

#### ケーブルの固定

さらに安全性を高めるため、ATEN Lok-U-Plug ケーブルホルダーで電源コード を固定してください。特別設計の穴を使用して、各電源コンセントの周りにケーブ ルホルダーを固定します。詳細については、ユーザーマニュアルをご覧ください。

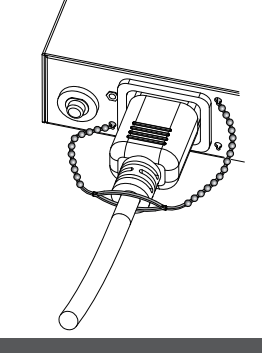

#### KG0016 / KG0032 16/32-Port KVM over IP 옴니버스 게이트웨이

- **A** 하드웨어 개요 **1** 전원 LED **2** 포트 LED **3** USB A 타입 포트 ( 추후 확장 기능 지원 예정 ) **4** 리셋 버튼 **5** LCD Panel **6** OSD 안내 및 진입 버튼 **7** 전원 소켓 및 스위치 **8** 팬
- **9** KVM 포트 **10** 디지털 I/O 포트 ( 추후 확장 기능 지원 예정 ) **11** 시리얼 포트 ( 추후 확장 기능 지원 예정 ) **12** SFP+ 슬롯

#### KG0016 / KG0032 16/32- 端口 KVM over IP OmniBus Gateway www.aten.com www.aten.com www.aten.com www.aten.com www.aten.com

**B** 설치

지가 가능한 물체에 연결하여 제품을 접지하세요 .

참고 : 이 과정을 건너뛰지 마십시오 . 적절한 접지를 통해 장치를 정전기

및 과전류로부터 보호할 수 있습니다 .

**2** Cat 5e/6 케이블을 사용해 사용 가능한 KVM 포트를 KVM 에 연결하 세요 . 설치하려는 서버에 적합한 DigiProcessor 를 선택한 후 , KVM

DigiProcessor 의 다른쪽 끝을 서버에 연결하세요 .

참고 :

• KVM over IP 옴니버스 게이트웨이와 KVM DigiProcessor 와의 거리는 사용중인 KVM DigiProcessor 의 스펙 상 최대 거리를 초과하여서는 안

됩니다 .

• KG0016/KG0032 와 KVM DigiProcessor 는 중간에 네트워크 스위치

없이 다이렉트로 연결되어야 합니다 .

**3** 광모듈과 광케이블을 장치의 SFP+ 슬롯에 연결한 후 , 반대쪽 끝을 WinClient 및 WebClient 등 over IP 작업을 위한 네트워크 스위치에 연

결하세요 .

**4** 전원 코드를 장치의 전원 소켓에 연결한 후 , 전원 스위치를 ON 으로 설

정하세요 . KG0016/KG0032 의 전원이 켜집니다 .

**5** 서버 및 다른 연결된 장치의 전원을 켜세요

참고 : 전원 이중화를 위하여 두번째 전원 코드를 장치의 두번째 전원 소

켓에 연결하세요 .

#### 케이블 고정

설비의 안정적인 운영을 위하여 ATEN Lok-U-Plug 케이블 홀더를 사용해 서 전원 코드를 고정할 수 있습니다 . 케이블 홀더를 독립된 전원 아울렛 주 위에 특수 제작된 구멍을 사용하여 고정하세요 . 자세한 내용은 사용자 매뉴 얼을 참고하시기 바랍니다 .

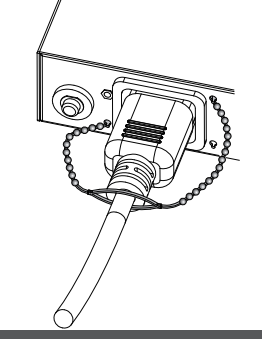

**A** 硬件概览 **1** 电源指示灯 **2** 端口指示灯 **3** USB Type-A 端口(供以后接口扩展使用) **4** 重置按钮 **5** LCD 面板 **6** OSD 导航和输入按键 **7** 电源插座和开关 **8** 风扇 **9** KVM 端口 **10** 数字 I/O 端口(供以后接口扩展使用) **11** 串口(供以后接口扩展使用) **12** SFP+ 插槽

#### **B** 安装

- KVM DigiProcessor 应 适 用 于 正 在 安 装 的 服 务 器。 接 着 将 KVM DigiProcessor 的另一端插入您的服务器。 注意 :
	- KVM over IP OmniBus 网关和正在使用的 KVM DigiProcessor 之间的 距离不得超过为 KVM DigiProcessor 指定的最大距离。
	- 请确保 KG0016/KG0032 和 KVM DigiPProcessor 两者之间是直连状

态。两者之间没有任何的网络交换机。

- **3** 将光模块和光纤插入设备的 SFP+ 插槽,并将另一端与网络交换机例如 WinClient 和 WebClient 相连, 用于 IP 操作。
- 4 将电源线插入设备的一个电源插座,然后把电源开关调到"ON"的位置。 现在 KG0016/KG0032 已通电。
- 注意 : 为了实现电源冗余,将第二个电源线插入到设备的第二个电源插座 中。

**5** 接通服务器和相连设备的电源。

#### 固定电缆

为了加强安全,请使用 ATEN Lok-U-Plug 线缆固定器来固定电源线。请通过 单独电源插座周边专门设计的固定孔来固定线夹。请参阅用户手册了解更多 详细信息。

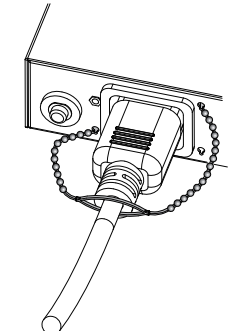

#### KG0016 / KG0032 16/32 埠全通道 IP KVM 管理器

**A** 硬體檢視 **1** 電源指示燈 **2** 連接埠指示燈 **3** USB Type-A 連接埠(供之後擴充介面使用) **4** 重置按鍵 **5** LCD 面板 **6** OSD 導航和輸入按鍵 **7** 電源插座和開關 **8** 風扇 **9** KVM 連接埠 **10** 數位 I/O 連接埠(供之後擴充介面使用) **11** 序列連接埠(供之後擴充介面使用) **12** SFP+ 插槽

**B** 安裝

**1** KG0016/KG0032 接地:將接地線的一端連接到接地端子,另一端連接到

合適的接地物體。

注意:切勿省略該步驟。正確的接地有助於防止突波或靜電損壞設備。 **2** 使用 Cat 5e/6 線材連接可用的 KVM 連接埠到適合正在安裝伺服器的 KVM DigiProcessor。接著將 KVM DigiProcessor 的另一端連接到伺服

器。 注意:

• 全通道 IP KVM 管理器與正在使用的 KVM DigiProcessor 之間的距離不

得超過為 KVM DigiProcessor 限制的最大距離。

• 請確保 KG0016/KG0032 和 KVM DigiProcessor兩者之間是連接狀態。

兩者之間沒有任何的網路切換器。

- **3** 將光纖模組和光纖插入設備的 SFP+ 插槽,並將另一端與網路切換器,例如
- WinClient 和 WebClient 相連, 用於 IP 操作。 4 將電源線插入設備的一個電源插座,然後把電源開關切換到"ON"的位 置。KG0016/KG0032 已啟動。
- 注意:如欲使用電源備援功能,需將第二個電源線連接到設備上的第二個 電源插座。

**5** 開啟伺服器及其他連接設備的電源。

## 其他連接設備

為了確保安全,請使用 ATEN Lok-U-Plug 插頭線扣固定電源線。使用每個電 源插座旁特別設計的孔來固定連接線固定器。請參閱使用者手冊以瞭解更多 詳細資訊。

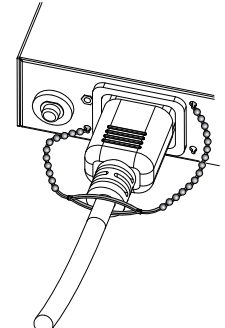

#### **A Análise do hardware**

 LED de alimentação LED da porta Portas USB Tipo-A (reservadas para expansão futura) Botão de reposição Painel LCD Navegação OSD e botões "Enter" Tomada de alimentação e interruptores Ventoinha Portas KVM Portas digitais de E/S (reservadas para expansão futura) Portas série (reservadas para expansão futura) Ranhuras SFP+

#### **B Instalação**

- **1** Ligue o KG0016 / KG0032 à terra, ligando uma extremidade de um fio terra ao terminal de ligação terra e a outra extremidade a um objeto ligado à terra adequado.
- **Nota:** Não omita este passo. Um aterramento adequado ajuda a prevenir danos na unidade provocados por sobretensões ou eletricidade estática.
- **2** Utilize um cabo Cat. 5e/6 para ligar qualquer porta KVM disponível a um DigiProcessor KVM que seja adequado para o servidor que está a instalar e depois ligue a outra extremidade do DigiProcessor KVM ao seu servidor. **Nota:**

#### • A distância entre o Gateway OmniBus KVM e o DigiProcessor KVM não deve exceder a distância máxima especificada para o DigiProcessor KVM que está a ser utilizado.

• Certifique-se de que o KG0016 / KG0032 e o DigiProcessor KVM estão ligados diretamente um ao outro e que não existe nenhum interruptor de rede entre eles.

**3** Ligue o módulo de fibra e a fibra às ranhuras SFP+ da unidade e ligue a outra extremidade a um comutador de rede para funcionamento sobre IP,

como o WinClient e o WebClient.

**4** Ligue os cabos de alimentação a uma das tomadas de alimentação da unidade e, em seguida, coloque o interruptor de alimentação na posição

# **ON**. Agora, o KG0016 / KG0032 está ligado.

**Nota:** para redundância de alimentação, ligue um segundo cabo de alimentacao à segunda tomada de alimentação da unidade. **5** Ligue os servidores e os outros dispositivos ligados.

#### **Prender os cabos**